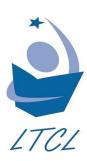

# Lake Travis Community Library Hotspot Lending Agreement

#### **Purpose**

Lake Travis Community Library lends mobile hotspots to help bridge the digital divide and improve access to information in the library district. Hotspots can be borrowed from the main library and bookmobile.

# What is a hotspot?

A hotspot is a mobile wireless device that provides internet access to Wi-Fi enabled devices. Lake Travis Community Library's hotspots are provided through T-Mobile and offer unlimited data.

# Eligibility

- Hotspot checkouts are limited to one device per library card.
- The library account must be in good standing.

#### **Borrowing and Returning**

- Hotspots may be returned inside the library at the circulation desk, on the bookmobile, or in the audio-visual book drop outside the library.
- Altering or modifying the configuration of the hotspot is prohibited.

#### Late, Lost, and Damaged Hotspots

- Hotspots three days overdue will be deactivated.
- Lost or damaged hotspots will incur a charge of \$75.00 on the borrower's account.

#### **Using the Hotspot**

Hotspots provide internet access through the T-Mobile network. To ensure maximum data speed, use the hotspot in an area with a strong T-Mobile signal. To check the signal strength in your area, go to <a href="https://www.t-mobile.com/coverage/coverage-map">www.t-mobile.com/coverage/coverage-map</a> and enter your address. Please charge the hotspot before use. To turn the hotspot on/off, press and hold down the power button for a few seconds until it lights up. The network name will be **Lake Travis Library MH 1/2/3/4/5/....** The password is written on the front of the hotspot.

### **User Agreement**

Patrons may not send, receive or display text or graphics that may reasonably be construed as obscene. Patrons may not use this device for any illegal purpose. Patrons may not in any way alter, reconfigure, or damage the hotspots. Patrons may not attempt to access unauthorized data and data belonging to others. The library is not responsible for the accuracy or content of any information found on any site. It is recommended that particular caution be exercised when obtaining financial, medical, or legal information from the internet. As with other library materials, it is the parent or legal guardian of minor children who must assume ultimate responsibility for supervising access to internet resources. By checking out and using the hotspot, the borrower agrees to abide by this agreement, and all state and federal laws.

# **Coolpad Surf Hotspot User Guide**

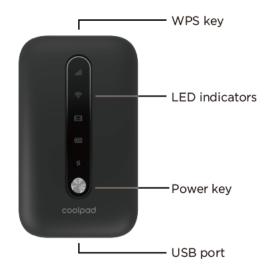

- WPS (Wi-Fi Protected Setup) key: Hold the WPS key for 3 seconds to activate the WPS function. Once activated, the Wi-Fi LED indicator will flash every two seconds. If the network is not accessed within 2 minutes, the device will automatically exit WPS mode.
- **LED indicators**: Display network signal, Wi-Fi, SMS, battery charge and mobile data status.
- **Power key**: Hold the Power key for 3 seconds to power the device on/off. When the screen is off, press the Power key to turn the screen on.

| Network | Displays your current network status. Green light indicates good network connection; yellow light indicates poor network connection; red light indicates no network connection, no SIM card, or no service.                                                                                                    |
|---------|----------------------------------------------------------------------------------------------------|
| Wi-Fi   | Indicates when Wi-Fi is connected.                                                                                                    |
| Battery | Displays your current battery status. Solid green light indicates the battery level is 40%-100%, solid yellow light indicates the battery level is 16%-39%, and solid red light indicates the battery level is 15% or less. When the device is charging, the indicator will flash red when the battery level is 15% or less, will flash yellow when the battery level is 16%-39%, and will flash green when the battery level is 40%-100%. |